Федеральное государственное бюджетное образовательное учреждение высшего образования «КАЛИНИНГРАДСКИЙ ГОСУДАРСТВЕННЫЙ ТЕХНИЧЕСКИЙ УНИВЕРСИТЕТ»

**Е. В. Тугаринова**

# **МЕТОДЫ НАУЧНЫХ ИССЛЕДОВАНИЙ**

Учебно-методическое пособие по выполнению лабораторных работ для студентов направления подготовки 09.03.03 Прикладная информатика

> Калининград Издательство ФГБОУ ВО «КГТУ» 2023

## Рецензент кандидат педагогических наук, доцент кафедры прикладной информатики ФГБОУ ВО «Калининградский государственный технический университет» Е. Ю. Заболотнова

Тугаринова, Е. В.

Методы научных исследований: учебно-методическое пособие по выполнению лабораторных работ для студентов направления подготовки 09.03.03 Прикладная информатика / Е. В. Тугаринова**.** – Калининград: Изд-во ФГБОУ ВО «КГТУ», 2023. – 24 с.

Учебно-методическое пособие является руководством по выполнению лабораторных работ по дисциплине «Методы научных исследований» студентами бакалавриата по направлению подготовки 09.03.03 Прикладная информатика.

Методические указания включают пять лабораторных работ, предусмотренные рабочей программой дисциплины «Методы научных исследований», рассматривают содержание и порядок проведения лабораторных работ. По каждому лабораторному занятию приведены структура работы, пример выполнения одного из примеров и необходимая исходная информация для индивидуального задания. Даны контрольные вопросы для оценки усвоения материала.

Пособие подготовлено в соответствии с требованиями утвержденной рабочей программы модуля «Физико-математический» направления подготовки 09.03.03 Прикладная информатика.

Список лит. – 4 наименования

Учебно-методическое пособие рассмотрено и одобрено в качестве локального электронного методического материала кафедрой прикладной информатики института цифровых технологий ФГБОУ ВО «Калининградский государственный технический университет» 16 марта 2023 г., протокол № 4

Учебно-методическое пособие рекомендовано к использованию в качестве локального электронного методического материала в учебном процессе методической комиссией ИЦТ 24 марта 2023 г., протокол № 3

УДК 004.9(075)

© Федеральное государственное бюджетное образовательное учреждение высшего образования «Калининградский государственный технический университет», 2023 г. © Тугаринова Е. В., 2023 г.

# **ОГЛАВЛЕНИЕ**

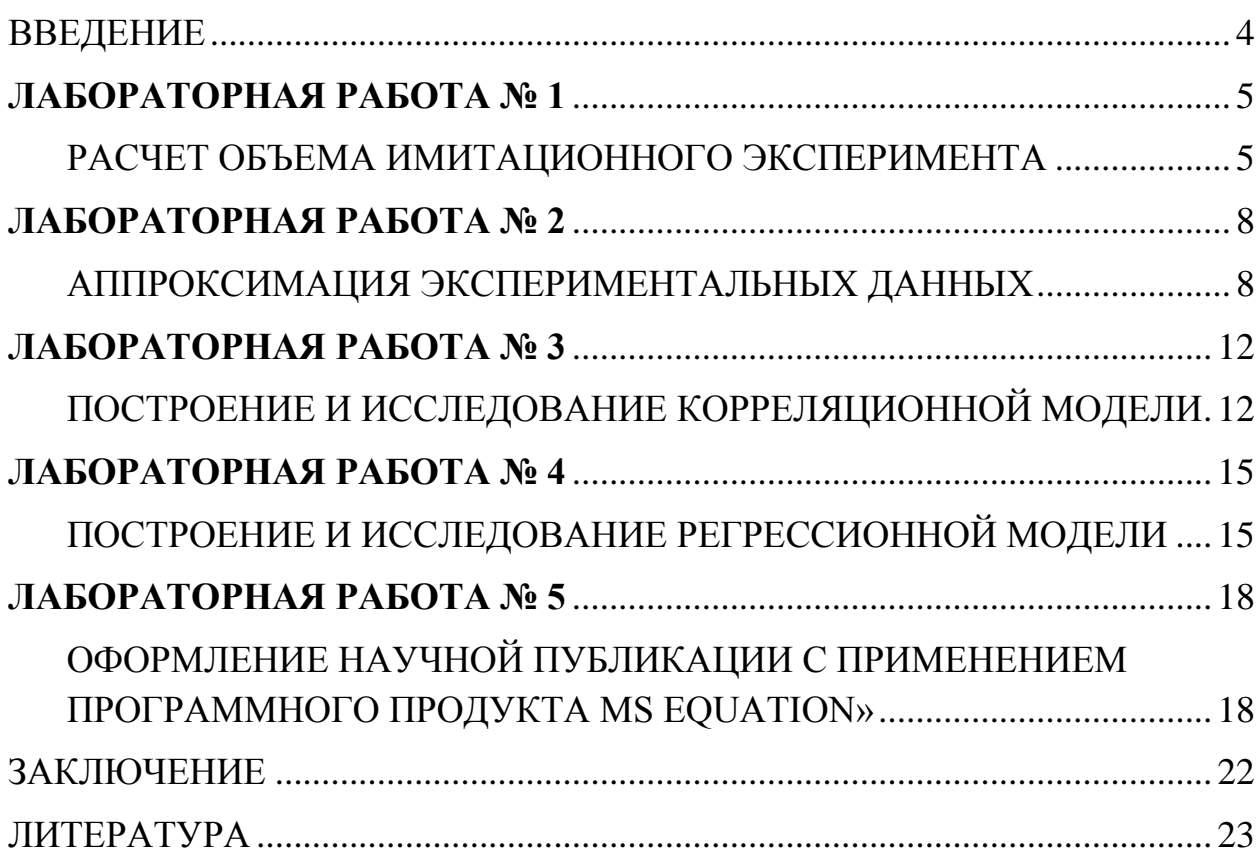

#### **ВВЕДЕНИЕ**

<span id="page-3-0"></span>Данное учебно-методическое пособие предназначено для студентов бакалавриата по направлению подготовки 9.03.03 Прикладная информатика, изучающих дисциплину «Методы научных исследований». Материалы для лабораторных работ частично взяты из источника: Петров, С. В. Методы научных исследований: учеб.-метод. пособие по выполнению лабораторных работ для студентов, обучающихся на бакалавриате по направлению подгот. Информатика и выч. техника. Прикладная информатика / С. В. Петров; Калинингр. гос. техн. ун-т. – Калининград: КГТУ, 2014. – 50 с.

Цель лабораторного практикума по дисциплине: освоить методы исследования систем; оформлять результаты проведенных учебных и научных исследований.

Лабораторный практикум содержит пять лабораторных работ.

Лабораторные работы проводятся в компьютерных лабораториях, где установлен Microsoft Office.

В результате выполнения лабораторных работ студенты ожидается, что студенты будут:

*знать:* историю развития, закономерности построения и функционирования системы научных исследований;

*уметь:*

– оформлять результаты проведенных учебных и научных исследований в виде научных публикаций;

– выбирать методы исследования систем, структурировать и анализировать цели и функции изучаемых объектов, проводить системный анализ прикладной области, выдвигать и проверять гипотезы о характере изучаемых объектов и явлений;

– планировать и проводить экспериментальные исследования, обрабатывать и анализировать их результаты с применением современных средств информационных и коммуникационных технологий;

*владеть:* навыками публичной речи, письменного и устного аргументированного изложения, и отстаивания собственной точки зрения.

# <span id="page-4-0"></span>ЛАБОРАТОРНАЯ РАБОТА №1 РАСЧЕТ ОБЪЕМА ИМИТАЦИОННОГО ЭКСПЕРИМЕНТА

<span id="page-4-1"></span>Цель: приобретение навыков построения графиков функций, отражаюших взаимозависимость экспериментальных данных, средствами пакета MS Excel.

Материалы, оборудование, программное обеспечение:

1. Персональный компьютер (компьютерные классы ГУК).

2. Программное обеспечение MS Office.

Условия допуска к выполнению: умение работать на ПК и знание техники безопасности.

Критерии положительной оценки: предоставление результатов работы в виде файла и прохождение защиты.

Планируемое время выполнения:

аудиторное время выполнения (под руководством преподавателя): 4 ч. Время самостоятельной подготовки: 4 ч.

## Теоретическое введение

Очень часто при проведении экспериментальных исследований, перед исследователем ставится практическая задача наглядного представления (визуализации) численных результатов проведенного эксперимента, позволяющего качественно оценить распределение полученных эмпирических данных. Двухмерные графики являются одной из простейших форм такого наглядного представления. В Excel имеются средства для создания графиков и диаграмм, с помощью которых можно в наглядной форме представить зависимости и тенденции, отраженные в числовых данных. Иногда результаты работы требуется представить в виде трехмерных поверхностей. В Excel имеются средства для создания высокохудожественных 3D графиков и диаграмм, с помощью которых можно в наглядной форме представить зависимости и тенденции, отраженные в числовых данных.

Кнопки построения графиков и диаграмм находятся в группе Диаграммы на вкладке Вставка. Выбирая тип графического представления данных (график, гистограмму, диаграмму того или иного вида), необходимо руководствоваться тем, какую именно информацию нужно отобразить. Если требуется выявить изменение какого-либо параметра с течением времени или зависимость между двумя величинами, следует построить график. Для отображения долей или процентного содержания принято использовать круговую диаграмму. Сравнительный анализ данных удобно представлять в виде гистограммы или линейчатой диаграммы.

Рассмотрим принцип создания графиков и диаграмм в Excel. В первую очередь необходимо создать таблицу, данные которой будут использоваться при построении зависимости. Таблица должна иметь стандартную структуру. Для каждого столбца создайте текстовый заголовок. Впоследствии он будет автоматически вставлен в легенду графика. После того как таблица будет создана, выделите все ее ячейки, включая заголовки, перейдите на вкладку Вставка и в группе Диаграммы выберите тип диаграммы.

Любой график и диаграмма в Excel состоят из следующих элементов: непосредственно элементов графика или диаграммы (кривых, столбцов, сегментов), градуированных осей координат, области построения и легенды. Если выполнить щелчок на области построения или любом компоненте графика или диаграммы, в таблице появятся цветные рамки, указывающие на ячейки или диапазоны, из которых были взяты данные для построения. Перемещая рамки в таблице, можно изменять диапазоны значений, которые использовались при создании графика. На границах области построения, легенды и общей области графика имеются маркеры, протаскиванием которых можно менять размеры их прямоугольников. При выделении области графика в главном меню появляется новый набор вкладок. Работа с диаграммами, содержащий три вкладки. На вкладке Конструктор можно подобрать для графика определенный макет и стиль. Чтобы ввести название оси и диаграммы после применения макета, выполните двойной щелчок по соответствующей надписи и наберите нужный текст. Его можно форматировать известными способами, используя инструменты всплывающей панели при выполнении правого щелчка. С помощью инструментов вкладки Макет можно настроить положение и вид подписей и осей диаграммы. В группе Стили фигур вкладки Формат можно подобрать визуальные эффекты для области построения и элементов диаграммы (кривых, столбцов), предварительно выделив их.

#### *Литература:*

Петров, С. В. Методы научных исследований: учеб.-метод. пособие по выполнению лабораторных работ для студентов, обучающихся в бакалавриате по направлению подгот. Информатика и выч. техника. Прикладная информатика / С. В. Петров; Калинингр. гос. техн. ун-т. – Калининград: КГТУ, 2014. – 50 с.

[1], [2], [3], [4]

#### *Контрольные вопросы для самопроверки:*

- 1. Как создать диаграмму с помощью мастера диаграмм?
- 2. Как создать смешанную диаграмму?
- 3. Как сменить тип диаграммы?
- 4. Как изменить размер элементов диаграммы?
- 5. Как переместить элементы диаграммы?

6. Как удалить элемент диаграммы?

7. Как добавить название диаграммы?

8. Как добавить произвольный текст к диаграмме?

9. Как изменить надписи на осях диаграммы?

10. Что нужно сделать, чтобы добавить к диаграмме дополнительный ряд данных?

- 11. Как можно удалить ряд данных?
- 12. Как добавить название осей на график?
- 13. Как добавить легенду и таблицу к диаграмме?
- 14. Как изменить цвет и добавить узор к диаграмме?
- 15. Как отобразить или скрыть оси?
- 16. Как добавить вторую (вспомогательную) ось?

## **Задание к лабораторной работе**

Построить графики функций, отражающих взаимозависимость экспериментальных данных, с помощью программного продукта MS Excel. При выполнении лабораторной работы руководствоваться методическими указаниями: Петров, С. В. Методы научных исследований: учеб.-метод. пособие по выполнению лабораторных работ для студентов, обучающихся на бакалавриате по направлению подгот. Информатика и выч. техника. Прикладная информатика.

Результаты работы оформить в виде отчета.

#### **Методические указания и порядок выполнения работы**

Перед выполнением лабораторной работы необходимо ознакомиться с теоретическим материалом.

1. Рассмотреть различные виды графиков и способы их построения. Изучить теоретический материал по [4] стр. 5–10 и разобранные примеры на стр. 10–17, 22–24.

2. Выполнить разобранные примеры из [4].

3. Задание 1.1 и 2.1 должно быть выполнено в компьютерном классе под контролем преподавателя, остальные задания могут быть выполнены самостоятельно с представлением в отчете всех результатов выполнения каждого задания.

#### **Индивидуальное задание**

1. Получить у преподавателя номер варианта стр. 17–19 [4].

2. Согласно полученному варианту построить графики функций с помощью программного продукта MS Excel. Графики функций выбирать из таблиц заданий 1.1–1.4 стр. 10–17 и заданий 2.1–2.3. стр. 25–26 методического пособия [4].

3. Подготовить и представить отчет о выполнении лабораторной работы и ответить на контрольные вопросы.

#### Требования к отчету и защите

Для защиты лабораторной работы требуется ответить на контрольные вопросы теоретической части и наличие отчета по практической части лабораторной работы. Защита проводится в аудиторное время. Результатом выполнения лабораторной работы является сформированный в программе документ, содержащий выполненные задания. В ЭИОС результаты работы не выкладываются.

Содержание отчета:

- 1. Титульный лист (образец представлен в [4]).
- 2. Тема, цель и основное содержание работы.
- 3. Промежуточные и итоговые результаты.
- 4. Выводы по работе.

## ЛАБОРАТОРНАЯ РАБОТА № 2

## <span id="page-7-0"></span>АППРОКСИМАЦИЯ ЭКСПЕРИМЕНТАЛЬНЫХ ДАННЫХ

<span id="page-7-1"></span>Цель: приобретение навыков обработки результатов эксперимента. Изучение возможностей пакета MS Excel при решении задач обработки экспериментальных данных.

Материалы, оборудование, программное обеспечение:

- 1. Персональный компьютер (компьютерные классы ГУК).
- 2. Программное обеспечение MS Office.

Условия допуска к выполнению: умение работать на ПК и знание техники безопасности.

Критерии положительной оценки:

предоставление результатов работы в виде файла и прохождение защиты.

Планируемое время выполнения:

аудиторное время выполнения (под руководством преподавателя): 4 ч. Время самостоятельной подготовки: 4 ч.

## Теоретическое введение

Одной из распространенных задач в науке, технике, экономике является аппроксимация численных эмпирических данных аналитическими выражениями. Возможность подобрать параметры уравнения таким образом, чтобы его решение совпало с данными эксперимента, зачастую является доказательством (или опровержением) теории.

В рамках лабораторной работы рассматриваются встроенные средства MS Excel для решения поставленной задачи.

Вычисление коэффициентов регрессии осуществляется с помощью функпии ЛИНЕЙН():

ЛИНЕЙН(Значения у; Значения х; Конст; статистика)

где, Значения у - массив значений у.

Значения х - необязательный массив значений х, если массив х опущен, то предполагается, что это массив  $\{1,2,3,...\}$  такого же размера, как и Значения у.

Конст - логическое значение, которое указывает, требуется ли, чтобы константа в была равна 0. Если Конст имеет значение ИСТИНА или опущено, то в вычисляется обычным образом. Если аргумент Конст имеет значение ЛОЖЬ, то b полагается равным 0 и значения а подбираются так, чтобы выполнялось соотношение  $y = ax$ .

Статистика - логическое значение, которое указывает, требуется ли вернуть дополнительную статистику по регрессии. Если аргумент статистика имеет значение ИСТИНА, то функция ЛИНЕЙН возвращает дополнительную регрессионную статистику. Если аргумент статистика имеет значение ЛОЖЬ или опущен, то функция ЛИНЕЙН возвращает только коэффициент а и постоянную  $\mathbf{b}$ .

Для вычисления точек на линии регрессии используется функция ТЕН-ДЕНЦИЯ.

ТЕНДЕНЦИЯ (Значения у; Значения х; Новые значения х; Конст)

где, Значения у- массив значений у, которые уже известны для соотношения  $y = ax + b$ .

Значения х - массив значений х.

Новые значения х - новый массив значений, для которых ТЕНДЕНЦИЯ возвращает соответствующие значения у. Если Новые значения хопущены, то предполагается, что они совпадают с массивом значений х.

Конст - логическое значение, которое указывает, требуется ли, чтобы константа в была равна 0. Если Конст имеет значение ИСТИНА или опущено, то в вычисляется обычным образом. Если Конст имеет значение ЛОЖЬ, то в полагается равным 0, и значения а подбираются таким образом, чтобы выполнялось соотношение  $v = ax$ .

Необходимо помнить, что результатом функций ЛИНЕЙН, ТЕНДЕНЦИЯ является множество значений - массив.

Для расчета коэффициента корреляции используется функция КОРРЕЛ, возвращающая значения коэффициента корреляции:

КОРРЕЛ(Массив1; Массив2) Массив1 - массив значений у. Массив2 - массив значений у.

Массив1 и Массив2 должны иметь одинаковое количество точек данных.

Для подбора коэффициенты зависимости используется метод наименьших квадратов (МНК). Использование решающего блока (Поиск решения) – это один из эффективных способов реализации метода наименьших квадратов с помощью MS Excel. Функция поиск решения в Excel по умолчанию отключена. Для того, что начать пользоваться данным инструментом, необходимо его сначала подключить (Сервис-Надстройки).

#### *Литература:*

Петров, С. В. Методы научных исследований: учеб.-метод. пособие по выполнению лабораторных работ для студентов, обучающихся в бакалавриате по направлению подгот. Информатика и выч. техника. Прикладная информатика / С. В. Петров; Калинингр. гос. техн. ун-т. – Калининград: КГТУ, 2014. – 50 с.

[1], [2], [3], [4].

*Контрольные вопросы для самопроверки:*

1. Что называется линией регрессии?

2. Что называется коэффициентами регрессии?

3. Какие статистические функции реализованы в MS Excel?

4. Для чего используется линия тренда?

5. С какой целью используется МНК? Чем характеризуется этот метод?

6. Чем отличается линия наименьших квадратов от других линий на диаграмме рассеяния?

7. Как интерпретируются коэффициенты линейной регрессии b0, b1.

8. Что показывает коэффициент детерминации R2? Какое значение R2 лучше, более низкое или более высокое?

9. Как интерпретируется стандартная ошибка оценки для линии регрессии? Какое значение стандартной ошибки лучше, более низкое или более высокое?

10. Какие характеристики используются при оценке значимости коэффициента регрессии?

11. Каким образом осуществляется прогнозирование в построенной линейной модели регрессии?

## **Задание к лабораторной работе**

Используя возможности пакета MS Excel для решения задач обработки экспериментальных данных построить:

– линии регрессии (линейная, квадратичная, кубическая функция);

– различные аппроксимирующие зависимости с помощью линий тренда.

Использовать метод наименьших квадратов при подборе коэффициентов зависимости.

При выполнении лабораторной работы руководствоваться методическими указаниями: Петров, С. В. Методы научных исследований: учеб.-метод. пособие по выполнению лабораторных работ для студентов, обучающихся на бакалавриате по направлению подгот. Информатика и выч. техника. Прикладная информатика.

Результаты работы оформить в виде отчета.

## **Методические указания и порядок выполнения работы**

Перед выполнением лабораторной работы необходимо ознакомиться с теоретическим материалом на стр. 29–39 [4].

1. Выполнить разобранные примеры 3.2 – 3.3 на стр. 39–46 [4].

2. Выполнить индивидуальные задания по варианту.

3. Оформить отчет.

## **Индивидуальное задание**

1. Получить у преподавателя индивидуальный вариант задания на стр. 48 [4].

2. На первом рабочем листе документа MS Excel ввести исходные данные, соответствующие варианту задания. Проанализировать экспериментальную зависимость. Построить график экспериментальных точек.

3. На втором рабочем листе средствами MS Excel рассчитать коэффициенты регрессии, коэффициент корреляции, среднеквадратичные отклонения и суммарную ошибку. Построить в одной графической области экспериментальные точки и линию регрессии.

4. Третий рабочий лист должен содержать вычисление коэффициентов функциональной зависимости, соответствующей варианту задания. Расчет коэффициентов произвести аналитически при помощи метода наименьших квадратов, сведя задачу к задаче оптимизации. Построить в одной графической области экспериментальные точки и график подобранной функциональной зависимости. Определить суммарную ошибку.

5. На четвертом рабочем листе построить линию тренда, если это возможно. Убедится в том, что вычисленные в п. 3 коэффициенты совпадают с коэффициентами линии тренда. Провести сравнительный анализ полученных результатов и построить в одной графической области график экспериментальных точек, линию регрессии и график полученной экспериментальной зависимости.

6. Озаглавить рабочие листы согласно тематике вычислений. Исходные данные, результаты вычислений и графики сопровождать соответствующими подписями и пояснениями.

7. Подготовить отчет по выполненной работе и представить его преподавателю.

## **Требования к отчету и защите**

Для защиты лабораторной работы требуется ответить на контрольные вопросы теоретической части и наличие отчета по практической части лабораторной работы. Защита проводится в аудиторное время. Результатом выполнения лабораторной работы является сформированный в программе документ, содержащий выполненные задания. В ЭИОС результаты работы не выкладываются.

Содержание отчета:

- 1. Титульный лист.
- 2. Тема, цель и основное содержание работы.
- 3. Промежуточные и итоговые результаты.
- 4. Выводы по работе.

## **ЛАБОРАТОРНАЯ РАБОТА № 3**

# <span id="page-11-1"></span><span id="page-11-0"></span>**ПОСТРОЕНИЕ И ИССЛЕДОВАНИЕ КОРРЕЛЯЦИОННОЙ МОДЕЛИ**

*Цель: приобретение навыков корреляционного анализа в задачах статистического исследования с применением программного продукта MS Excel.*

*Материалы, оборудование, программное обеспечение:* 1. Персональный компьютер (компьютерные классы ГУК). 2. Программное обеспечение MS Office.

*Условия допуска к выполнению:* умение работать на ПК и знание техники безопасности.

*Критерии положительной оценки:*

предоставление результатов работы в виде файла и прохождение защиты.

*Планируемое время выполнения:* аудиторное время выполнения (под руководством преподавателя): 2 ч. Время самостоятельной подготовки: 4 ч.

## **Теоретическое введение**

Одна из наиболее распространенных задач статистического исследования состоит в изучении связи между выборками. Обычно связь между выборками носит не функциональный, а вероятностный (или стохастический) характер. В этом случае нет строгой, однозначной зависимости между величинами. При изучении стохастических зависимостей различают корреляцию и регрессию.

Корреляционный анализ состоит в определении степени связи между двумя случайными величинами Х и Ү. В качестве меры такой связи используется коэффициент корреляции. Коэффициент корреляции оценивается по выборке объема п связанных пар наблюдений (хі, уі) из совместной генеральной совокупности Х и Ү. Существует несколько типов коэффициентов корреляции, применение которых зависит от измерения (способа шкалирования) величин Х  $WY$ 

Для оценки степени взаимосвязи величин Х и Ү, измеренных в количественных шкалах, используется коэффициент линейной корреляции (коэффициент Пирсона), предполагающий, что выборки Х и Ү распределены по нормальному закону. При таком распределении большая часть значений группируется около некоторого среднего значения, по обе стороны от которого частота наблюдений равномерно снижается.

Линейный коэффициент корреляции — параметр, который характеризует степень линейной взаимосвязи между двумя выборками. Коэффициент корреляции изменяется от минус 1 до 1. Когда при расчете получается величина большая +1 или меньшая -1 - следовательно, произошла ошибка в вычислениях. При значении 0 линейной зависимости между двумя выборками нет. Знак коэффициента корреляции очень важен для интерпретации полученной связи. Если знак коэффициента линейной корреляции - плюс, то связь между коррелирующими признаками такова, что большей величине одного признака (переменной) соответствует большая величина другого признака (другой переменной). Иными словами, если один показатель (переменная) увеличивается, то соответственно увеличивается и другой показатель (переменная). Такая зависимость носит название прямо пропорциональной зависимости. Если же получен знак минус, то большей величине одного признака соответствует меньшая величина другого. Иначе говоря, при наличии знака минус, увеличению одной переменной (признака, значения) соответствует уменьшение другой переменной. Такая зависимость носит название обратно пропорциональной зависимости.

Для того чтобы оценить наличие связи между двумя переменными, также можно использовать t-статистику Стьюдента, которая оценивает отношение величины линейного коэффициента корреляции к среднему квадратичному отклонению. Полученную величину tpacч сравнивают с табличным значением tкритерия Стьюдента с *n*-2 степенями свободы. Если tpacy > traбл, то практически невероятно, что найденное значение обусловлено только случайными совпадениями величин Х и Ү в выборке из генеральной совокупности, т.е. существует зависимость между X и Y. И наоборот, если tрасч < traбл, то величины X и У независимы.

Литература:

Петров, С.В. Методы научных исследований: учеб.-метод. пособие по выполнению лабораторных работ для студентов, обучающихся в бакалавриате по направлению подгот. Информатика и выч. техника. Прикладная информатика / С. В. Петров; Калинингр. гос. техн. ун-т. - Калининград: КГТУ, 2014. – 50 с. [1], [2], [3], [4].

*Контрольные вопросы для самопроверки:*

1. В чем заключается суть корреляционного анализа?

2. Что называется линейным коэффициентом корреляции?

3. Какими функциями реализован корреляционный анализ в MS Excel?

4. Перечислите основные этапы корреляционного анализа экспериментальных данных.

5. Как оценить достоверность результатов корреляционного анализа?

## **Задание к лабораторной работе**

Используя средства программного продукта MS Excel, провести корреляционный анализ в задачах статистического исследования результатов научного эксперимента.

При выполнении лабораторной работы руководствоваться методическими указаниями: Петров, С. В. Методы научных исследований: учеб.-метод. пособие по выполнению лабораторных работ для студентов, обучающихся на бакалавриате по направлению подгот. Информатика и выч. техника. Прикладная информатика.

Результаты работы оформить в виде отчета.

## **Методические указания и порядок выполнения работы**

1. Изучить теоретический материал на стр. 51–53 [4].

2. Выполнить рассмотренный пример на стр. 53–57 [4].

3. Используя программный продукт MS Excel и рассмотренный пример необходимо определить коэффициент корреляции между исследуемыми признаками, используя:

– формулу линейного коэффициента корреляции;

– статистическую функцию КОРРЕЛ.

4. Продемонстрировать преподавателю электронный вариант решения поставленной задачи.

#### **Индивидуальное задание**

1. Получить у преподавателя индивидуальный вариант заданий из таблицы стр. 58 [4].

2. Используя программный продукт MS Excel определить коэффициент корреляции между исследуемыми признаками, используя:

- формулу линейного коэффициента корреляции;

- статистическую функцию КОРРЕЛ.

3. Оформить отчет по лабораторной работе.

## Требования к отчету и защите

Для защиты лабораторной работы требуется ответить на контрольные вопросы теоретической части и наличие отчета по практической части лабораторной работы. Защита проводится в аудиторное время. Результатом выполнения лабораторной работы является сформированный в программе документ, содержащий выполненные задания. В ЭИОС результаты работы не выкладываются.

Содержание отчета:

- 1. Титульный лист.
- 2. Тема, цель и основное содержание работы.
- 3. Промежуточные и итоговые результаты.
- 4. Выводы по работе.

## ЛАБОРАТОРНАЯ РАБОТА №4

# <span id="page-14-1"></span><span id="page-14-0"></span>ПОСТРОЕНИЕ И ИССЛЕДОВАНИЕ РЕГРЕССИОННОЙ МОДЕЛИ

Цель: приобретение навыков применения регрессионного анализа в задачах статистического исследования результатов научного эксперимента с применением программного продукта MS Excel.

Материалы, оборудование, программное обеспечение:

1. Персональный компьютер (компьютерные классы ГУК).

2. Программное обеспечение MS Office.

Условия допуска к выполнению: умение работать на ПК и знание техники безопасности.

Критерии положительной оценки: предоставление результатов работы в виде файла и прохождение защиты.

Планируемое время выполнения: аудиторное время выполнения (под руководством преподавателя): 2 ч. Время самостоятельной подготовки: 4 ч.

#### Теоретическое введение

Цель регрессионного анализа - определить количественные связи между зависимыми случайными величинами. Одна из этих величин полагается зависимой и называется откликом, другие - независимые, называются факторами или регрессорами.

Регрессионный анализ позволяет:

1. Производить расчет регрессионных моделей путем определения значений параметров - постоянных коэффициентов при независимых переменныхperpeccopax.

2. Проверять гипотезу об адекватности модели имеющимся наблюдениям.

3. Использовать модель для прогнозирования значений зависимой переменной при новых или ненаблюдаемых значениях независимых переменных.

Среди регрессионных моделей обычно выделяют:

1. Однопараметрические модели (зависимости от одной переменной).

2. Многопараметрические модели (зависимости от нескольких перемен**ных**).

3. Линейные модели относительно независимых переменных.

4. Модели нелинейные по переменным и нелинейные по параметрам.

Наиболее распространенные методы регрессионного анализа являются параметрическими, большая их часть основана на предположении о нормальном распределении данных наблюдений, поэтому в каждом случае анализа необходима предварительная проверка данных нормальному распределению.

Если коэффициент корреляции по абсолютной величине близок к единице, то для построения зависимости используется линейная модель. Для других случаев используются более сложные нелинейные модели.

Для получения параметров модели чаще всего используют метод наименьших квадратов, основанный на минимизации среднеквадратической ошибки модели. Т. е. оптимальным решением задачи построения линейной регрессии является такая прямая, для которой сумма квадратов вертикальных расстояний до отдельных точек данных является минимальной.

При выполнении регрессионного анализа необходимо получить оценки, позволяющие дать прогноз с определенной точностью и вероятностью.

При нормальном законе распределения условия будут удовлетворены, если опенить:

- Ожидаемые значения коэффициентов b и a.
- Стандартную (среднюю квадратическую) ошибку модели.

Расчет параметров уравнения линейной регрессии в MS Excel производится с использованием функции ЛИНЕЙН.

Построить модель линейной регрессии в MS Excel можно с помощью инструмента РЕГРЕССИЯ.

*Литература:*

Петров, С.В. Методы научных исследований: учеб.-метод. пособие по выполнению лабораторных работ для студентов, обучающихся в бакалавриате по направлению подгот. Информатика и выч. техника. Прикладная информатика / С. В. Петров; Калинингр. гос. техн. ун-т. - Калининград: КГТУ, 2014. – 50 с.

[1], [2], [3], [4].

*Контрольные вопросы для самопроверки:*

1. В чем разница между корреляционным анализом и регрессионным анализом?

2. Какова основная задача регрессионного анализа?

3. Какой вид анализа (корреляционный или регрессионный) применяется в каждой из описанных ниже ситуаций?

а) выяснение наличия какой-либо взаимосвязи между расходами на рекламу и объемом продаж;

б) разработка системы прогнозирования эффективности портфеля ценных бумаг, основанной на изменениях одного из ведущих индексов фондовой биржи;

в) создание инструмента формирования сметы, позволяющего выражать затраты в терминах количества произведенных изделий;

г) анализ данных с целью определения силы взаимосвязи между моральным состоянием работников и их производительностью.

4. Какой вид имеет выборочная функция линейной регрессии?

5. Как интерпретируются коэффициенты линейной регрессии b0, b1.

6. Что показывает коэффициент детерминации R2? Какое значение R2 лучше, более низкое или более высокое?

7. Как интерпретируется стандартная ошибка оценки для линии регрессии? Какое значение стандартной ошибки лучше, более низкое или более высокое?

8. Какие характеристики используются при оценке значимости коэффициента регрессии?

9. Каким образом осуществляется прогнозирование в построенной линейной модели регрессии?

## **Задание к лабораторной работе**

 Используя средства программного продукта MS Excel, провести регрессионный анализ в задачах статистического исследования результатов научного эксперимента. Построить модель линейной регрессии, рассчитать параметры уравнения линейной регрессии с использованием функции ЛИНЕЙН, найти уравнения линейной регрессии графическим методом, построить модель линейной регрессии с помощью инструмента «Регрессия».

При выполнении лабораторной работы руководствоваться методическими указаниями: Петров, С. В. Методы научных исследований: учеб.-метод. пособие по выполнению лабораторных работ для студентов, обучающихся на бакалавриате по направлению подгот. Информатика и выч. техника. Прикладная информатика.

Результаты работы оформить в виде отчета.

#### **Методические указания и порядок выполнения работы**

- 1. Изучить теоретический материал методического пособия [4] стр. 60–64.
- 2. Выполнить разобранный пример на стр. 62–68 [4].
- 3. Выполнить индивидуальное задание по варианту.
- 4. Оформить отчет по лабораторной работе.

#### **Индивидуальное задание**

1. Используя данные вариантов предыдущей работы и используя программный продукт MS Excel построить модель линейной регрессии, учитывая, что переменные подчинены нормальному закону распределения.

2. Продемонстрировать преподавателю электронный вариант решения поставленной задачи.

#### **Требования к отчету и защите**

Для защиты лабораторной работы требуется ответить на контрольные вопросы теоретической части и наличие отчета по практической части лабораторной работы. Защита проводится в аудиторное время. Результатом выполнения лабораторной работы является сформированный в программе документ, содержащий выполненные задания. В ЭИОС результаты работы не выкладываются.

Содержание отчета:

- 1. Титульный лист.
- 2. Тема, цель и основное содержание работы.
- 3. Промежуточные и итоговые результаты.
- <span id="page-17-0"></span>4. Выводы по работе.

## **ЛАБОРАТОРНАЯ РАБОТА № 5**

# <span id="page-17-1"></span>**ОФОРМЛЕНИЕ НАУЧНОЙ ПУБЛИКАЦИИ С ПРИМЕНЕНИЕМ ПРО-ГРАММНОГО ПРОДУКТА MS EQUATION»**

*Цель: приобретение навыков оформления научных публикаций.*

*Материалы, оборудование, программное обеспечение:* 1. Персональный компьютер (компьютерные классы ГУК). 2. Программное обеспечение MS Office.

Условия допуска к выполнению: умение работать на ПК и знание техники безопасности.

Критерии положительной оценки:

предоставление результатов работы в виде файла и прохождение защиты.

Планируемое время выполнения:

аудиторное время выполнения (под руководством преподавателя): 2 ч. Время самостоятельной подготовки: 4 ч.

#### Теоретическое введение

Сложно представить себе дипломную или курсовую работу без формул. В работах по точным наукам (математике, физике, химии) без них просто не обойтись, часто используют формулы в своих исследованиях экономисты, а иногда и специалисты по лингвистике не обходятся без вычислений. Поэтому разбор правил оформления курсовых и дипломных работ не был бы полон без информации о том, как верно набрать и разместить в тексте формулы.

В текстовом редакторе Word предусмотрены различные возможности для вставки формул. Для работы с ними существует специальный инструмент - редактор формул. С его помощью можно создавать сложные формулы, выбирая символы с панели инструментов и задавая переменные и числа. При этом размер шрифтов, интервалы и форматы автоматически регулируются в соответствии с правилами записи математических выражений. Редактор формул Word является специальной версией редактора формул MathType, разработанного компанией Design Science, Inc., настроенной для использования с продуктами Microsoft. Перед началом работы с формулами определите, установлен ли у вас редактор формул. Сделать это можно, попытавшись вставить формулу в документ. Для этого выполните команду Вставка > Объект, после чего на вкладке Создание выберите пункт Microsoft Equation 3.0 и нажмите ОК. Если компонент установлен, в окне документа появится поле для ввода формулы и панель инструментов для выбора шаблонов формул. Кроме того, изменится вид главного меню редактора Word. Если компонент не был установлен раньше, вам будет предложено проделать это сейчас.

Чтобы проще было вызывать редактор формул, поместите его кнопку на панели инструментов. Сделать это можно, выполнив команду Вид > Панели инструментов > Настройка. На вкладке Команды выберите в левой части окна пункт Вставка, а в правой найдите значок Редактор формул и перетащите его на какую-либо панель инструментов.

Для ввода формул предназначена специальная панель инструментов Microsoft Equation, которая отображается в окне Word после запуска редактора формул. Если необходимо ввести простую формулу, можно просто набрать ее на клавиатуре. Для более сложных ситуаций, например, при использовании

квадратного корня, степеней, интегралов следует обратиться к панели инструментов. Ее верхняя часть предназначена для выбора специальных символов. В нижней части панели редактора формул размещены шаблоны, предназначенные для построения формул – дробей, интегралов, сумм и других сложных выражений. Перед вводом формулы необходимо выбрать нужный шаблон, а затем, щелкая на соответствующих полях, набрать математическое выражение. Редактирование и форматирование формулы практически не отличается от редактирования и форматирования обычного текста.

Для ввода несложных формул вполне хватает возможностей стандартного редактора формул Microsoft Equation. Если же в вашей работе будут использоваться более сложные формулы, то лучше применить специальный инструмент для работы с ними – редактор MathType. Внешнее сходство с Microsoft Equation и общие принципы работы облегчают переход к работе с MathType.

Среди преимуществ MathType можно назвать следующие:

₋ Набор и форматирование формул возможны с использованием специальных файлов-шаблонов, в которых сохраняются основные пользовательские настройки: стили абзацев, размеры символов и нюансы взаиморасположения элементов. Благодаря этому все параметры формул в документе MathType можно изменить одним действием.

₋ MathPage-технология позволяет преобразовывать документ Word с математическими формулами в веб-страницу, которая будет отображаться без искажений в любом интернет-браузере.

₋ Доступна настройка инструментальных панелей для работы с самыми употребительными символами и выражениями.

#### *Литература:*

Петров, С.В. Методы научных исследований: учеб.-метод. пособие по выполнению лабораторных работ для студентов, обучающихся в бакалавриате по направлению подгот. Информатика и выч. техника. Прикладная информатика / С. В. Петров; Калинингр. гос. техн. ун-т. – Калининград: КГТУ, 2014. – 50 с.

*Контрольные вопросы для самопроверки:*

1. Как с помощью программного продукта MS Equation вставить в набираемый текст математическую формулу?

2. Как изменить размер и тип шрифта в индексах математической формулы?

3. Как с помощью программного продукта MS Equation вставить в набираемый текст матрицу?

4. Можно ли с помощью программного продукта MS Equation вставить в набираемый текст график или диаграмму?

#### **Задание к лабораторной работе**

Оформить отчет по лабораторной работе1 в MS WORD в соответствии с правилами оформления научных публикаций. Вставить в текст формулы из своего варианта, используя редактор формул MS Equation.

При выполнении лабораторной работы руководствоваться методическими указаниями: Петров, С. В. Методы научных исследований: учеб.-метод. пособие по выполнению лабораторных работ для студентов, обучающихся на бакалавриате по направлению подгот. Информатика и выч. техника. Прикладная информатика.

Результаты работы оформить в виде отчета.

#### **Методические указания и порядок выполнения работы**

1. Изучить теоретический материал учебного пособия стр. 71–90 [4].

2. Выполнить разобранные примеры на стр.84–90 [4].

3. Подготовить и представить преподавателю, оформленный отчет о выполнении работы и ответить на заданные контрольные вопросы.

#### **Индивидуальное задание**

Используя соответствующий редактор формул изобразить в MS WORD формулы, согласно своему варианта из ЛР № 1 стр. 17 [4].

#### **Требования к отчету и защите**

Для защиты лабораторной работы требуется ответить на контрольные вопросы теоретической части и наличие отчета по практической части лабораторной работы. Защита проводится в аудиторное время. Результатом выполнения лабораторной работы является сформированный в программе документ, содержащий выполненные задания. В ЭИОС результаты работы не выкладываются.

Содержание отчета:

- 1. Титульный лист.
- 2. Тема, цель и основное содержание работы.
- 3. Промежуточные и итоговые результаты.
- 4. Выводы по работе.

#### **ЗАКЛЮЧЕНИЕ**

<span id="page-21-0"></span>Данное учебно-методическое пособие регламентирует выполнение лабораторных работ по дисциплине «Методы научных исследований».

Курс лабораторных работ включает задания по основным темам дисциплины, позволяющие лучше освоить курс, приобрести необходимые практические навыки применения различных методов научных исследований, рассмотрение основ математического моделирования и применения моделей при исследовании проблематики информационных и коммуникационных технологий, формирование навыков оформления научных работ с учетом требований к языку и стилю их написания.

Учебный курс «Методы научных исследований» ориентирован на получение знаний по основным историческим аспектам, теоретическим положениям, технологиям, операциям, практическим методам и приемам проведения научных исследований, овладение навыками выбора темы научного исследования, научного поиска, анализа, экспериментирования с использованием информационных технологий на базе современных достижений отечественных и зарубежных ученых.

#### **ЛИТЕРАТУРА**

<span id="page-22-0"></span>1. Кузнецов, И. Н. Основы научных исследований [Электронный ресурс]: учеб. пособие / И. Н. Кузнецов. – 3-е изд. – Москва: Издательско-торговая корпорация «Дашков и К», 2017. – 283 с. (ЭБС «Университетская библиотека онлайн»).

2. Шкляр, М. Ф. Основы научных исследований [Электронный ресурс]: учеб. пособие / М. Ф. Шкляр. – 6-е изд. – Москва: Издательско-торговая корпорация «Дашков и К°», 2017. – 208 с. (ЭБС «Университетская библиотека онлайн»).

3. Рыжков, И. Б. Основы научных исследований и изобретательства: учеб. пособие / И. Б. Рыжков; рец.: А. Л. Готман, Р. Ф. Абдрахманов. - 2-е изд., стер. – Санкт-Петербург [и др.]: Лань, 2013. – 223 с.

4. Петров, С. В. Методы научных исследований: учеб.-метод. пособие по практ. занятиям для студентов, обучающихся в бакалавриате по направлению подгот. Информатика и выч. техника. Прикладная информатика / С. В. Петров; Калинингр. гос. техн. ун-т. – Калининград: КГТУ, 2014. – 50 с.

Локальный электронный методический материал

Елена Вячеславовна Тугаринова

## МЕТОДЫ НАУЧНЫХ ИССЛЕДОВАНИЙ

Редактор С. Кондрашова

Уч.-изд. л. 2,0. Печ. л. 1,5.

Издательство федерального государственного бюджетного образовательного учреждения высшего образования «Калининградский государственный технический университет». 236022, Калининград, Советский проспект, 1